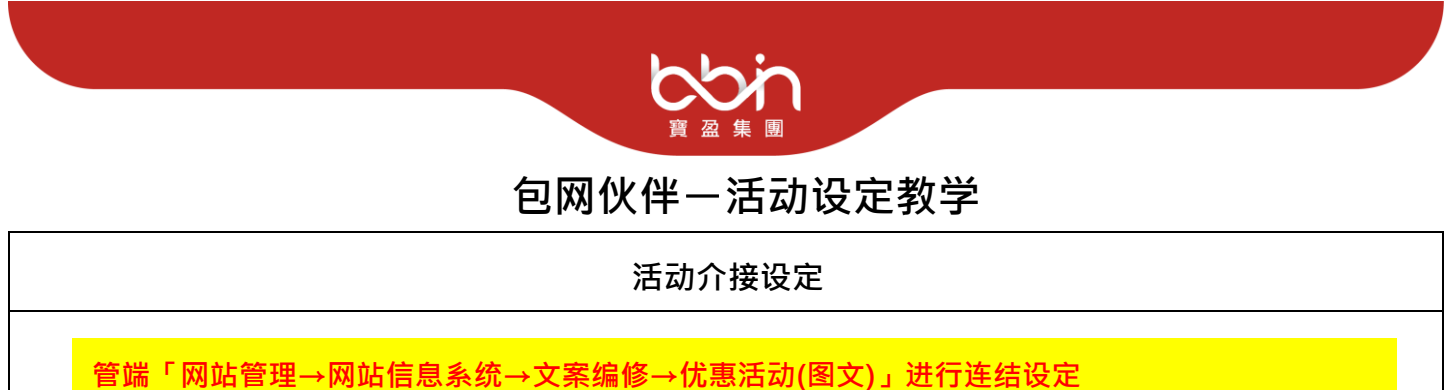

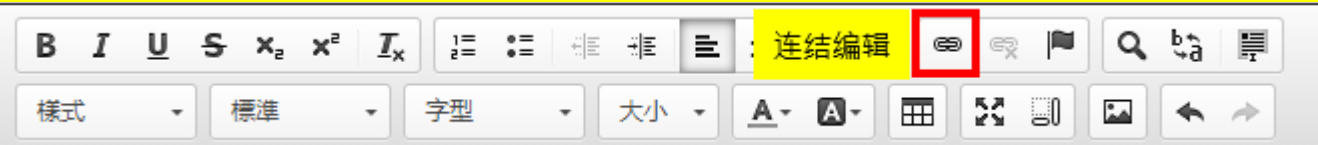

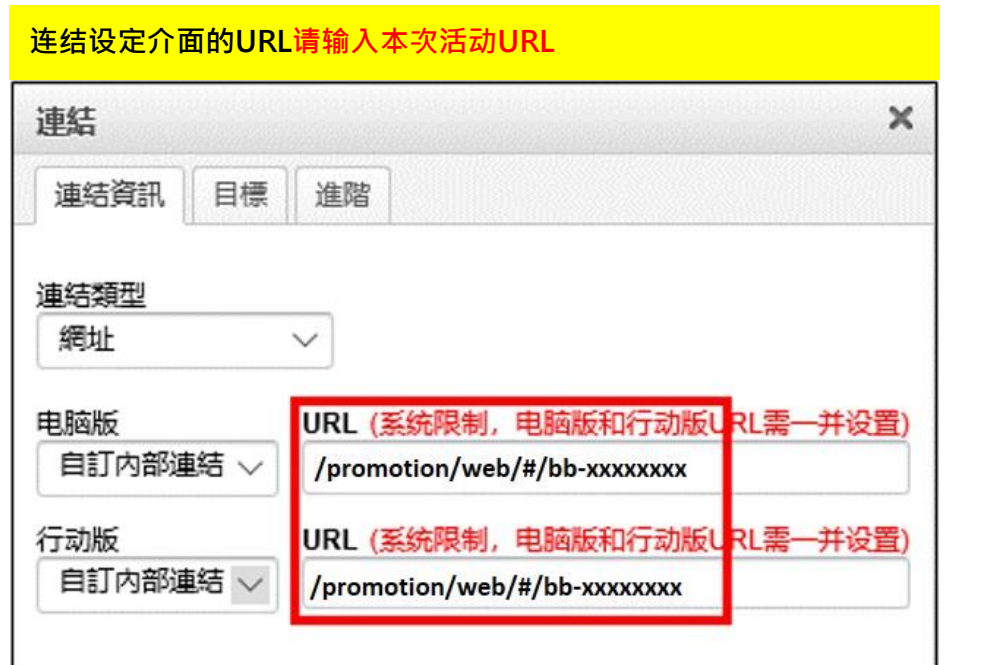

**连结目标设定:**

● **PC 版请选择「开新视窗」**

● **行动版请选择「相同视窗」或搭配广宣设置开启对应的游戏大厅**

※ 若使用APP/AIO会员仍发生「资格不符」状况,需请会员使用**手机网页版**或**电脑版**参与活动 ※ **每次活动URL皆会更新,请详阅各活动包网文件说明**

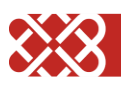

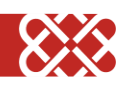

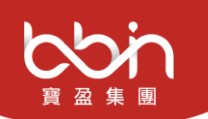

## **优惠活动图片设定**

**欲设置优惠活动内容说明,可于管端进行以下设定 (电脑版设定示意)**

**管端「网站管理→网站信息系统→文案编修→优惠活动(图文)」进行连结设定**

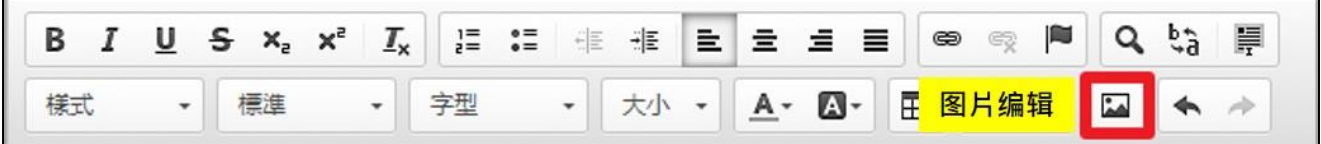

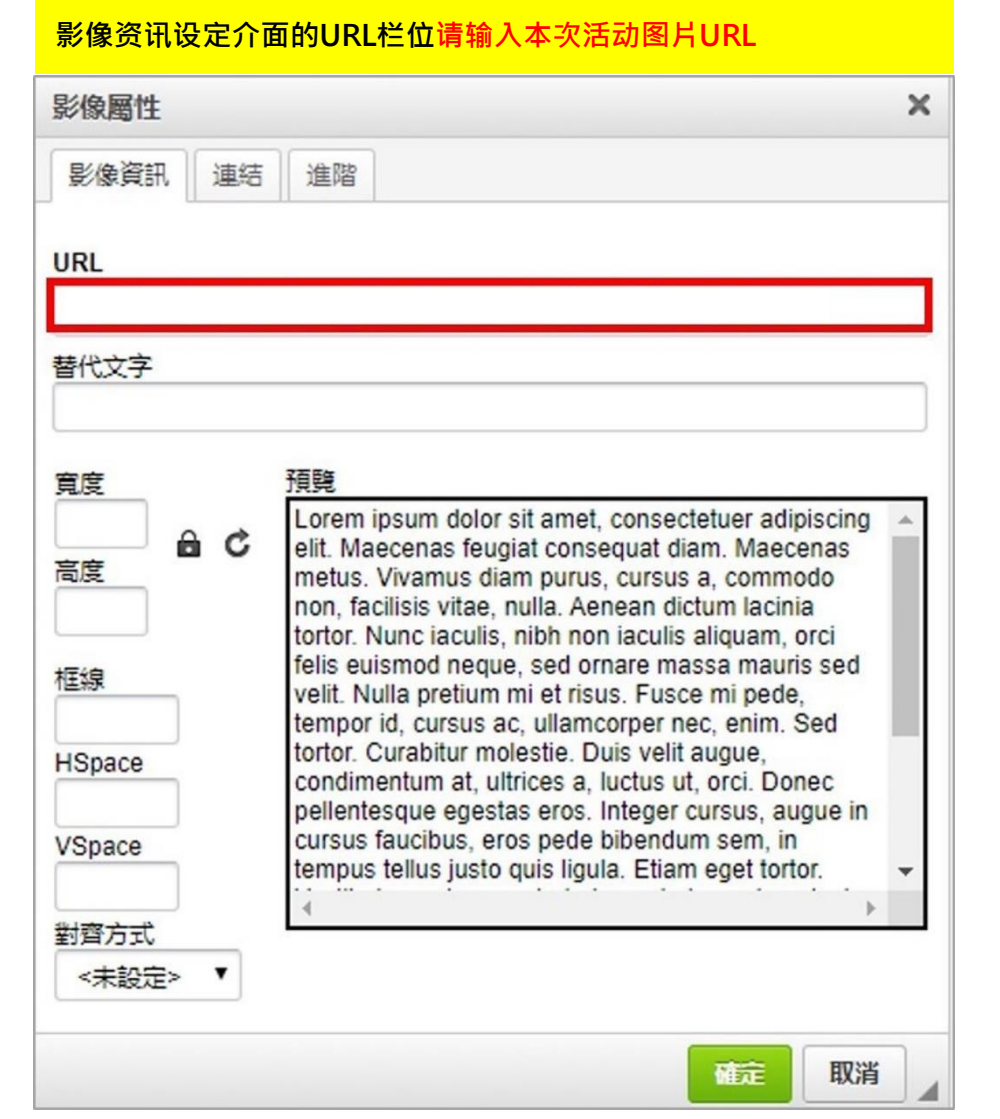

## **URL 设定:**

※ **每次活动图片URL皆会更新,请详阅各活动包网文件说明**

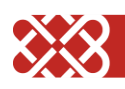

## **首页弹跳视窗图片设定**

**欲设置首页弹跳视窗内容,可于管端进行以下设定 (电脑版设定示意)**

**管端「网站管理→网站信息系统→文案编修→公告弹跳视窗」进行图片连结编辑**

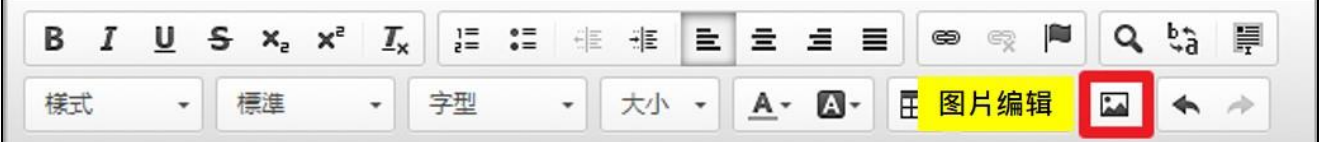

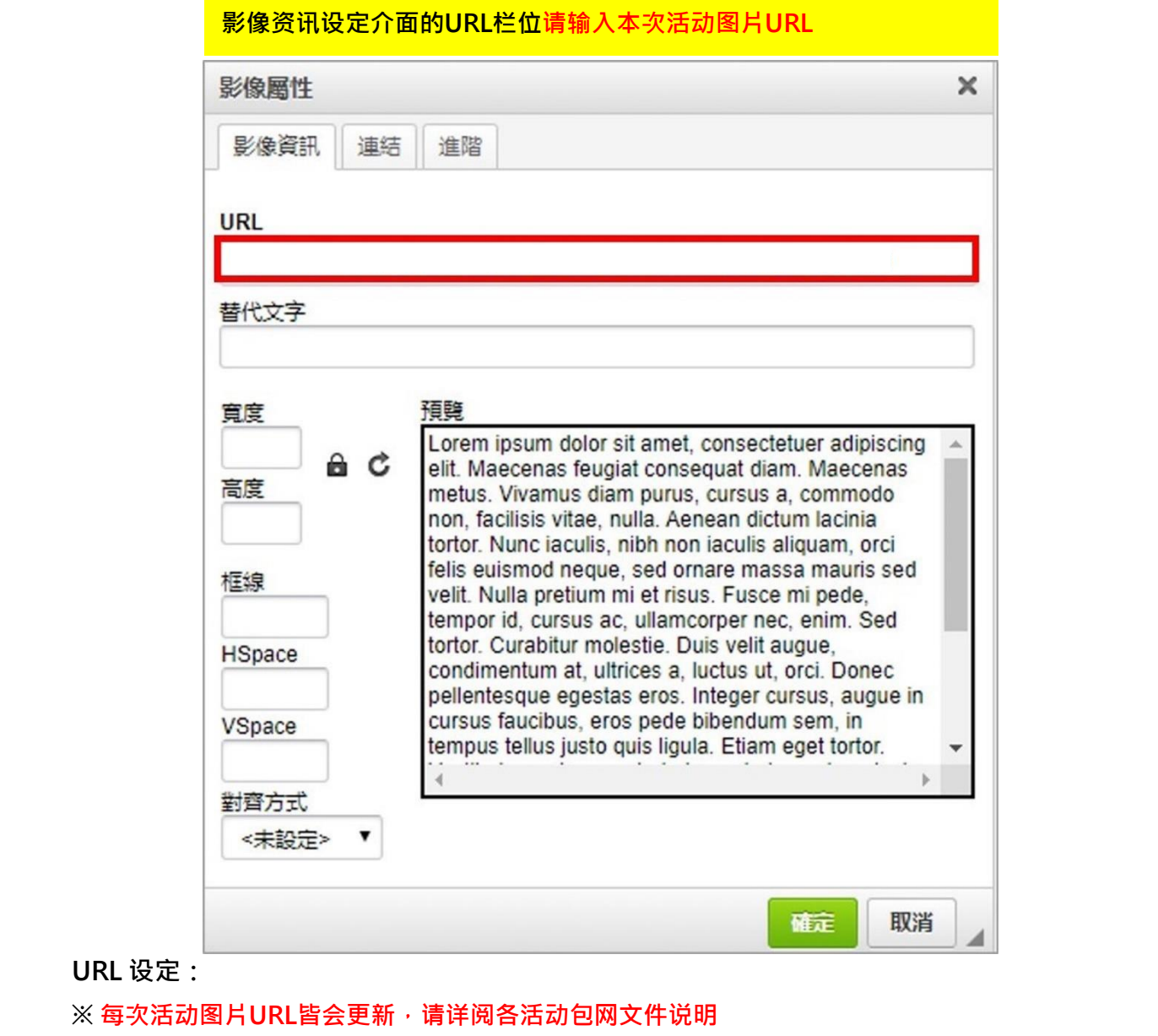

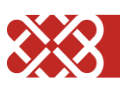

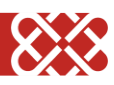